## **MAN MINNESOTA**

**Instructions:** To request funds, the Public Housing Authority (PHA) must complete the following steps.

## **Step 1 – Assemble Documents**

Assemble documentation consisting of:

- 1. Invoices for costs to be paid (Payables), including Contractor's Application and Certificate for Payment (AIA forms G702 and G703). The amount requested on the Contractor's Application and Certificate for Payment must be incorporated into the PHA's **Draw Requisition**, signed by the contractor and certified by the PHA's architect, if an architect has been hired for the project; and
- 2. Invoices with cancelled checks or other evidence of payment for costs that have been previously paid and for which the PHA is seeking reimbursement (reimbursables).

Each request for funds requires a Draw Requisition, Payee List and supporting documentation. The documentation must be organized by each Development Cost budgeted line item and then further organized for each budgeted line item by payables to vendors vs. reimbursables that were paid by the PHA. Copies of the above must be organized in the same order as the Draw Requisition.

For funds to be disbursed at closing, the Draw Requisition (Draw #1) and Payee List will be executed at that time. For subsequent draws, PHA should submit a draft of the Draw Requisition, completed Payee List and all backup documentation to Minnesota Housing. Minnesota Housing will review and then provide a "Seeking Approval" version of the Draw Requisition and Payee List for the PHA's review and signature.

**NOTE:** Minnesota Housing requires, at a minimum, 10 business days to review and approve the Draw Requistion and supporting documentation. Please allow up to seven business days for funds to be made available. No more than one Draw Requisition can be submitted per month.

## **Step 2 – Complete the Payee List**

Prepare Payee List showing who wil be paid and how much they will be paid. The PHA completes the Payee List using the Long Form tab (Figure A).

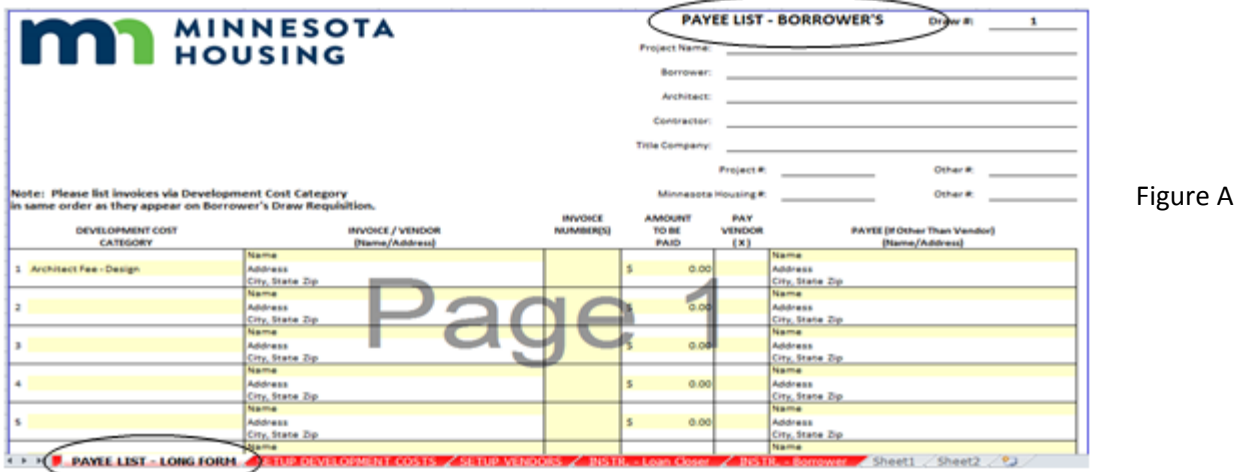

For each cost in the Current Request column on the Draw Requisition, select the corresponding category from the Payee List. For example, if you are requesting funds to pay for an Architect fee – Design on the Draw Requisition (Figure B), the corresponding cost in the Development Cost Category of the Payee List would be "Architect Fee – Design" (Figure C).

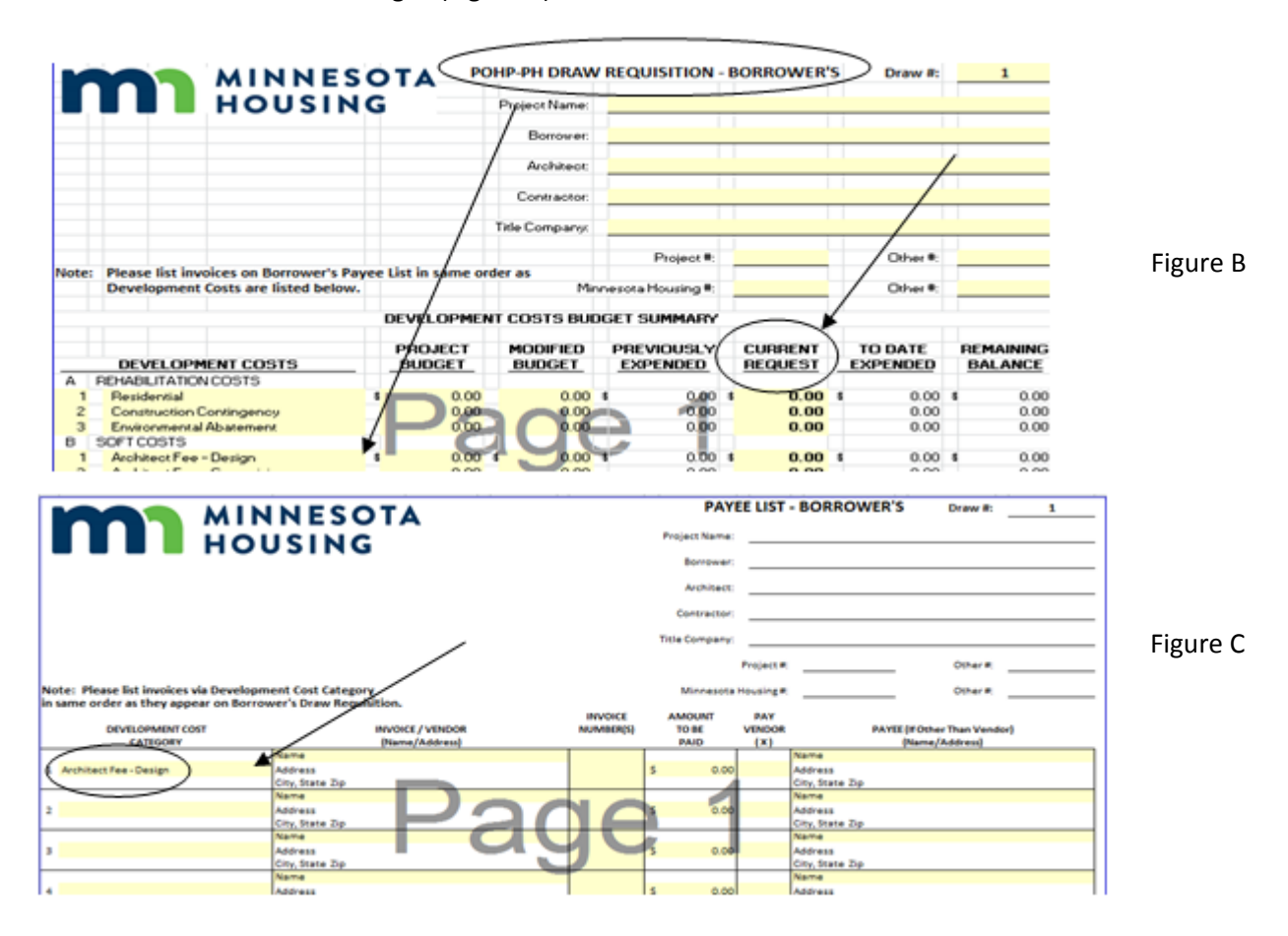

Enter the vendor name(s) and address(es) by using the Setup Vendors tab on the bottome of the worksheet (Figures D and E).

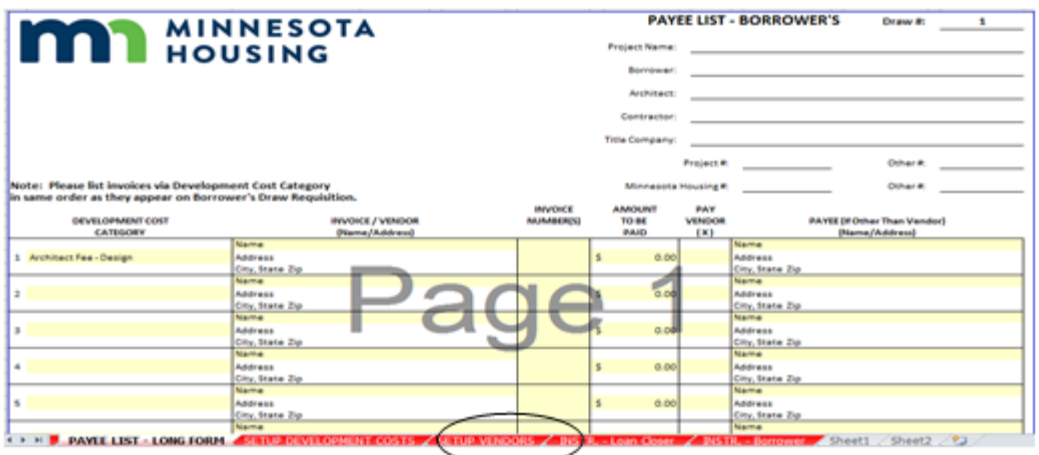

Figure D

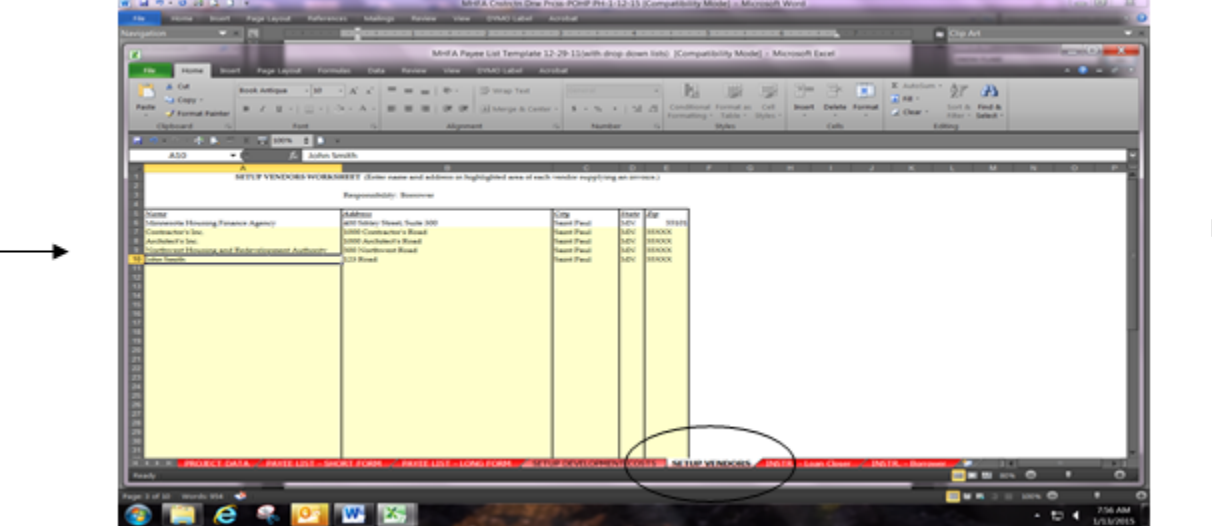

Return to the Payee List Long Form tab to select the appropriate vendor using the dropdown menu. In the Amount to be Paid column, enter the total amount to be paid for each invoice listed. For avendor having multiple invoices, enter the total amount of all invoices to be paid for that vendor. Include invoice numbers in the appropriate column, where possible (Figure F).

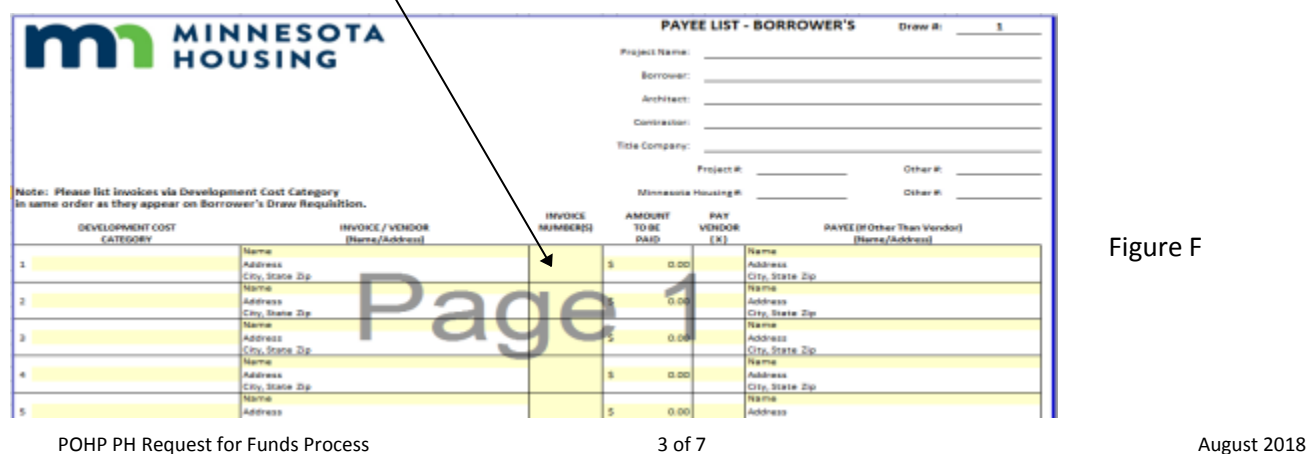

Figure E

If the invoice is being paid directly to the vendor listed, check this box by using the dropdown menu (Figure G).

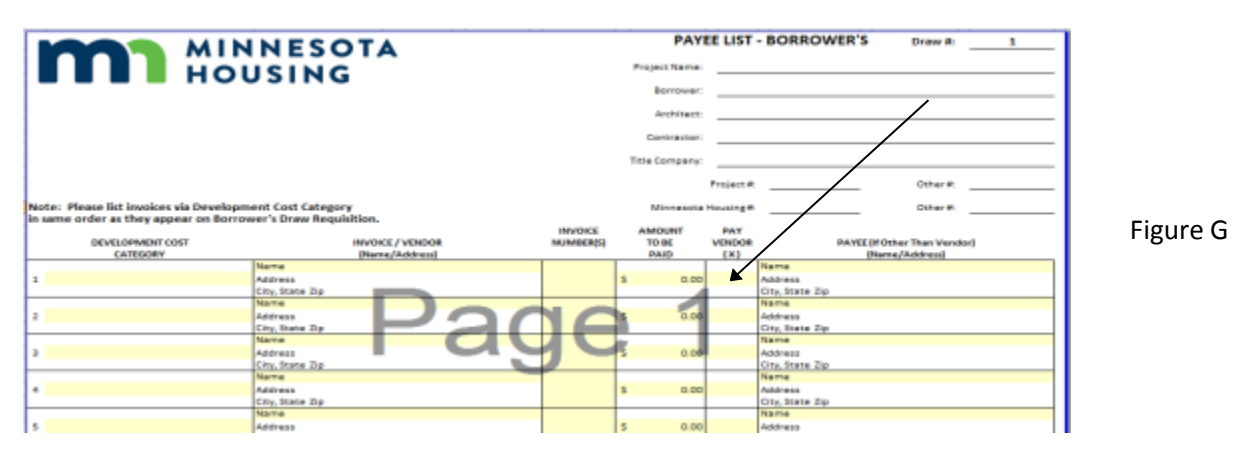

If the invoice is being paid to someone other than the vendor listed, enter the information using the Setup Vendors tab, and select the payee by using the dropdown menu. This also applies if the invoice was paid prior to closing and is a reimbursement to the borrower (Figure H).

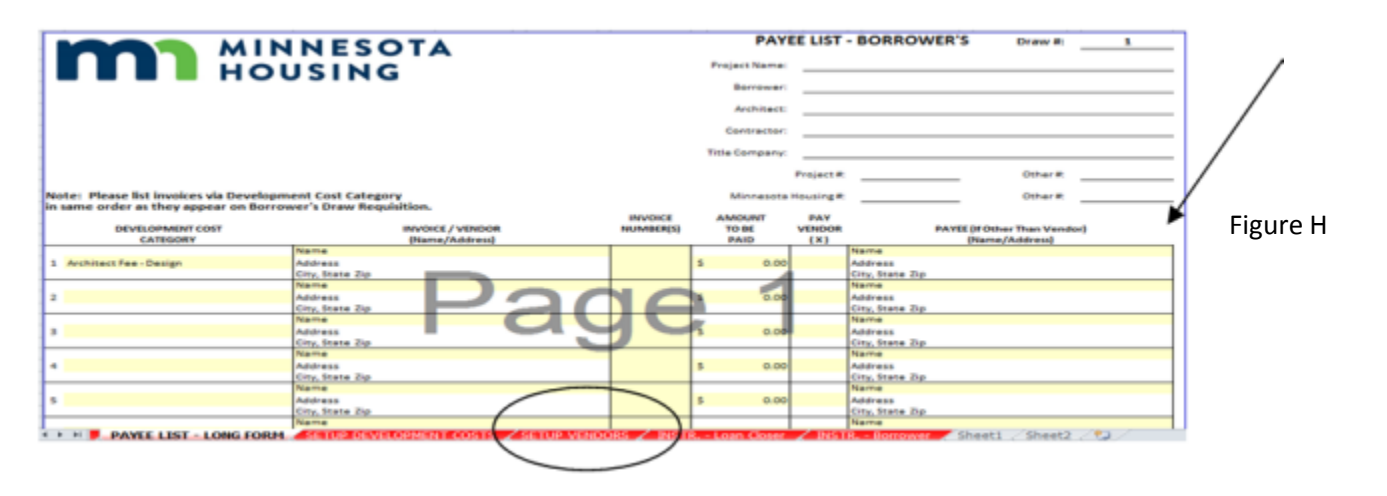

## **Step 3 – Prepare the Draw Requisition**

Minnesota Housing creates and maintains the Master Draw Requisition form using the Sources and Uses worksheet to create the development's budgets for the draws. Minnesota Housing will email a copy of the Draw Requisition form to the PHA for use in preparing the proposed closing draw. Minnesota Housing will use the PHA's draft to prepare the final version for execution at closingPrior to each subsequent draw the PHA should save the excel version of the previous draw to create a new draw. Once saved and renamed highlight the current request column within the Development Costs Budget Summary section. Copy that column to the previous draw number in the gray area of the Draw Requisition. This ensures that all previous expenditures will be accounted for with in the previously expended and remaining balance columns on the Draw requisition.) Repeat the same process for the sources of funding section. Once saved to the gray area, all current requests can bezero'd out within the current request column. This process now creates a new benchmark document to be used for each subsequent draw. (Figure I and J)

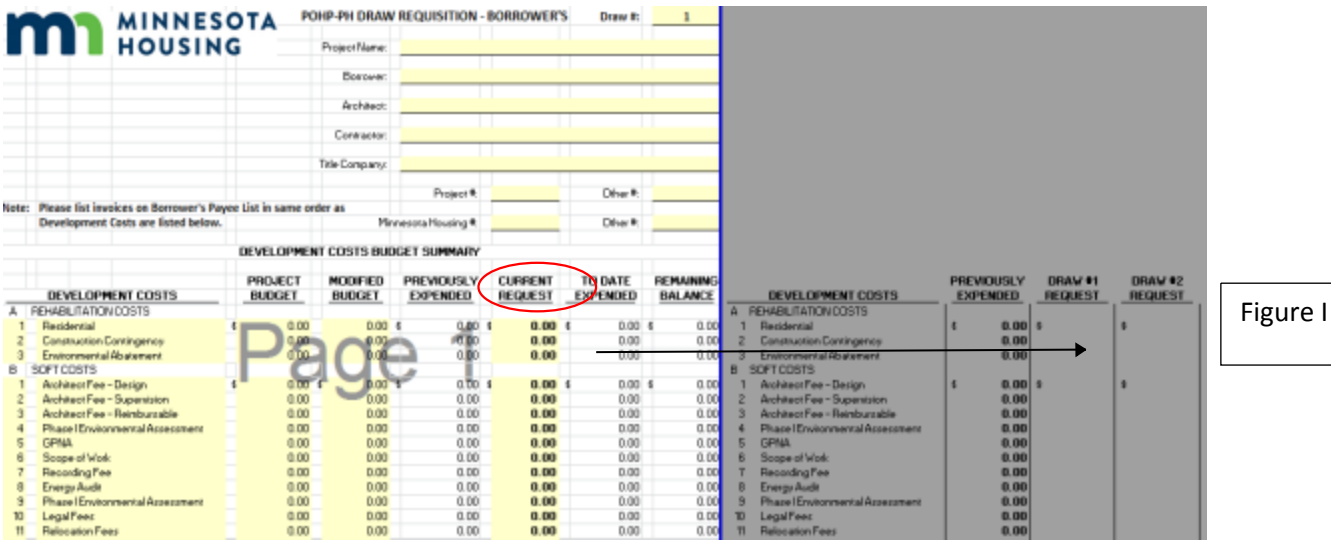

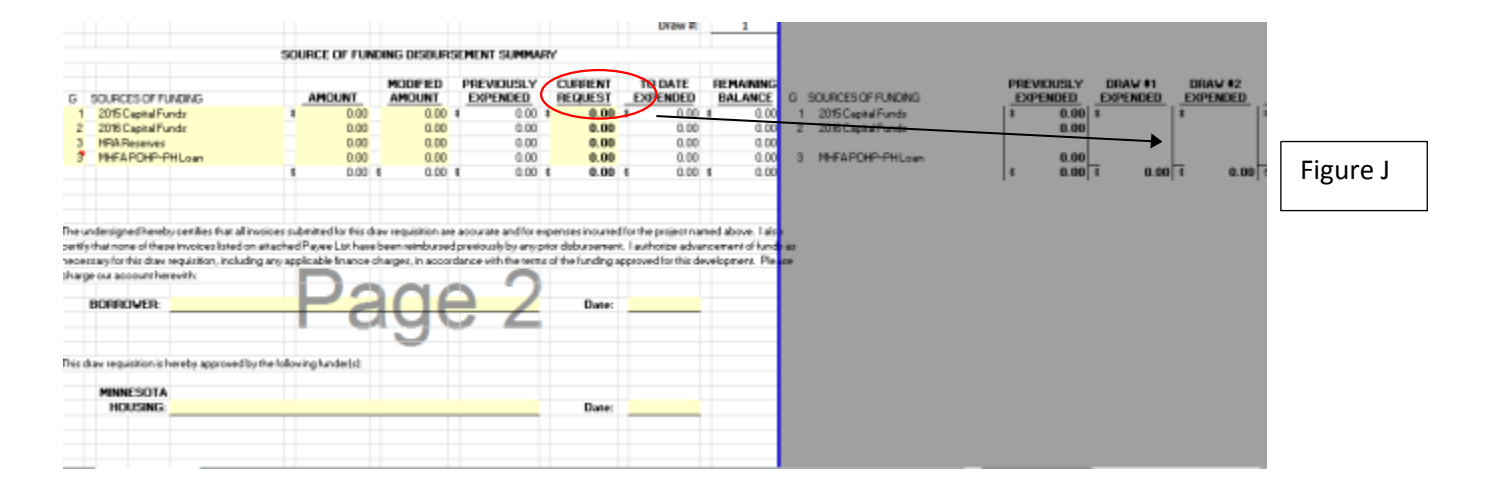

For subsequent draws the PHA completes the Draw Requisition by adding the costs being submitted for payment in the Current Request column (Figure k).

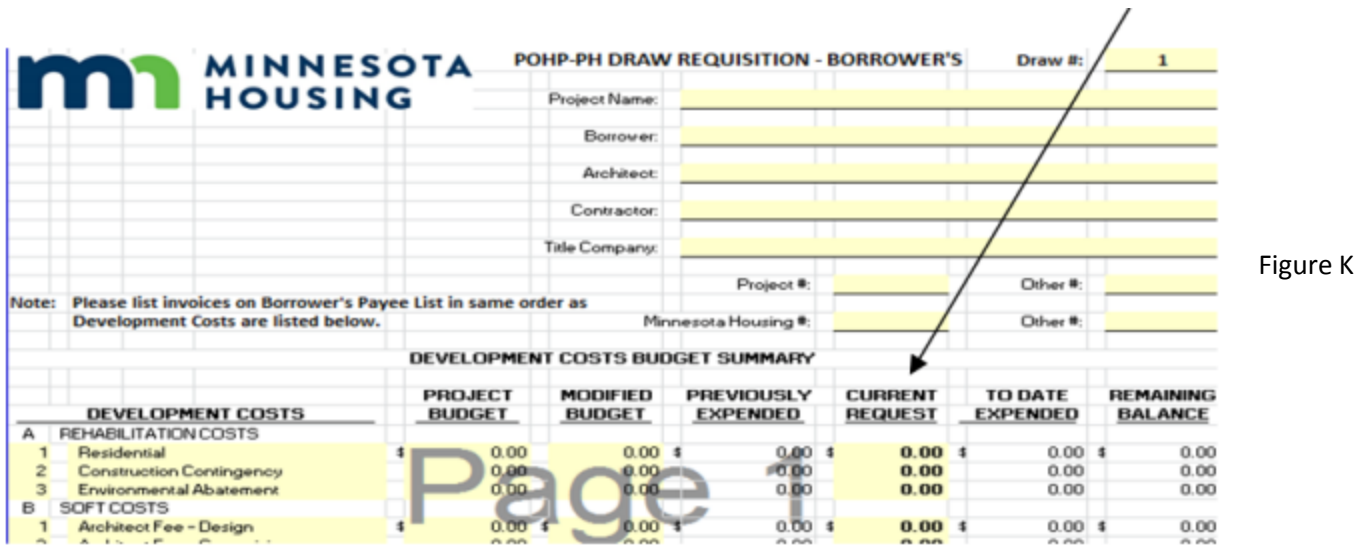

The total amount of the current request on the Draw Requisition will match the total shown on the Payee List (Figures L and M).

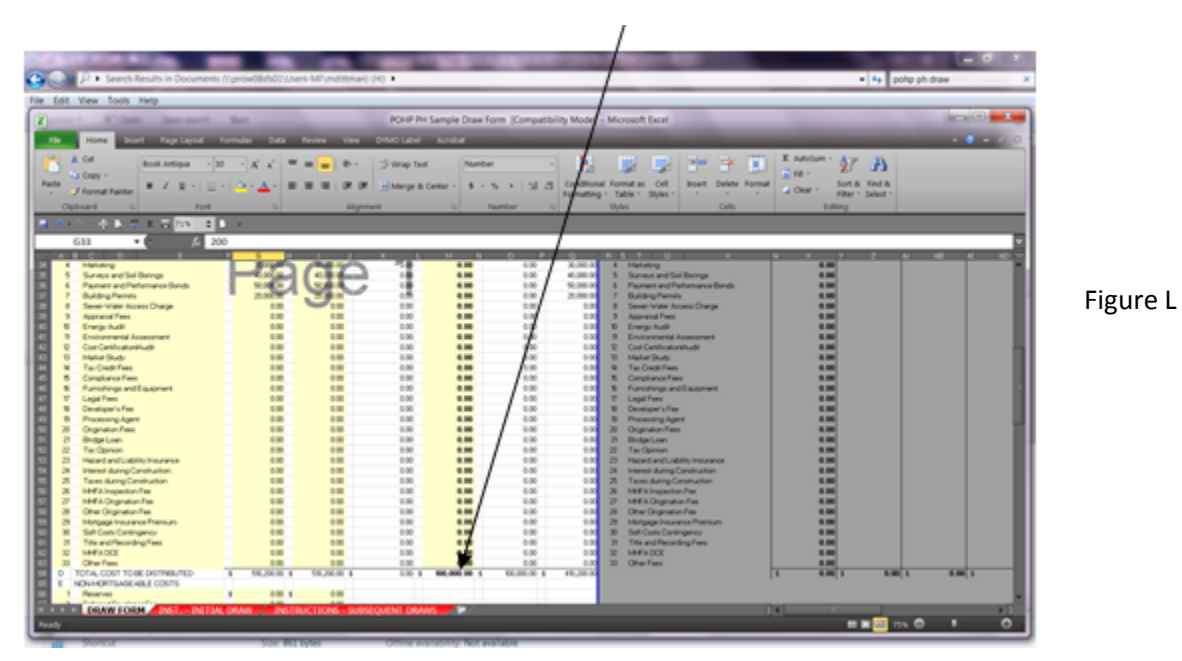

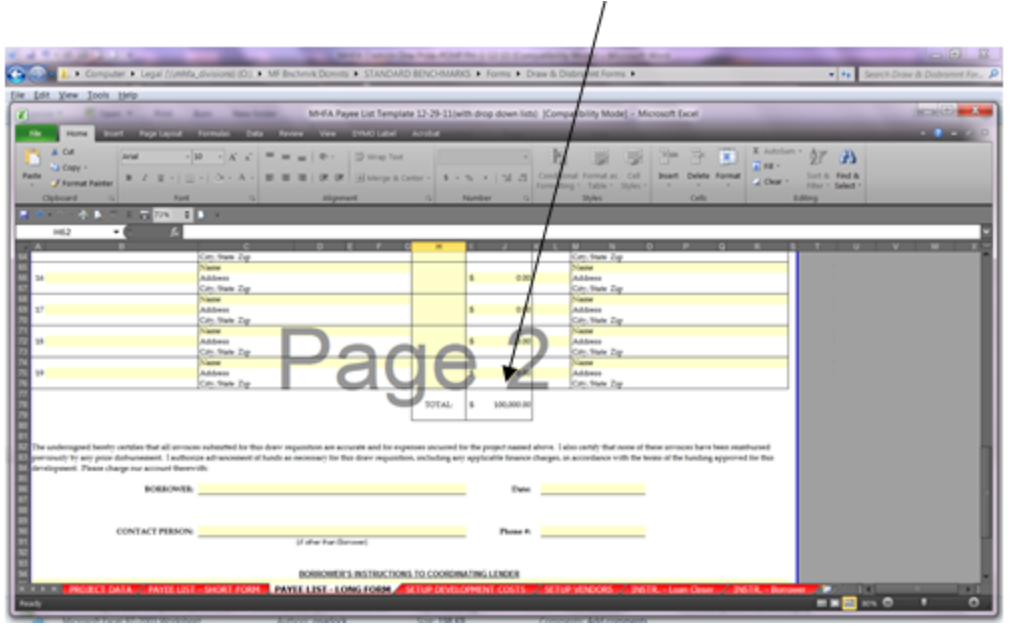

Figure M

In summary, a request for funds consists of:

- 1. Evidence for payables and reimbursables
- 2. Payee List
- 3. Draw Requisition

**NOTE:** A fund request will not be processed without all of the above information.